## **XtraMath Parent and Teacher Reports FAQ**

#### **What do the colored dots mean on the reports?**

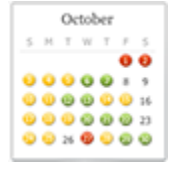

Click on the ? button in the upper-right corner of the report to pop up a key that explains the colors. Green means the student got less than 10% wrong. Yellow means between 10% and 25% wrong. Red means over 25% wrong. Blue dots indicate an incomplete XtraMath session. Students that regularly get red dots should be encouraged not to guess at answers. If they cannot confidently remember the answer they should do their best to calculate or count the answer.

### **What is the mastery score shown on the reports?**

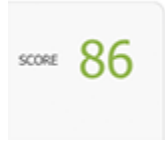

The mastery score should be interpreted as "percent complete" for an operation. It is a weighted percentage of facts that the student is answering correctly in under 3 seconds. Easy facts such as +0, +1, x0, x1 count a bit less than one. More difficult facts count more than one.

#### **What does the mastery matrix mean on the student reports?**

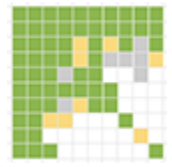

The mastery matrix color-codes every fact of an operation. A green square means the student is answering that fact reliably in under three seconds. A yellow square means the student is answering the question correctly in three to ten seconds. A gray square means the student is answering that question incorrectly or is taking too long to answer that question. A white square means the student is has not started practicing that fact. To see the specific question each cell refers to place the mouse cursor over the cell and a tooltip will pop up identifying the specific fact.

#### **What does the progress graph mean on the student reports?**

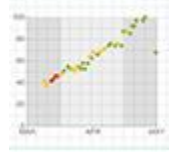

The progress graph shows how the mastery score is changing over time. The color of the dot indicates how well the student did on the quiz that day. A green dot means less than 10% wrong. A yellow dot indicates 10-25% wrong. A red dot indicates over 25% wrong.

### **How does my child earn a score of 100?**

In order for a child to get a mastery score of 100, students need to answer every question correctly two out of the last three attempts cumulatively over several recent sessions. Only questions on the quiz, which is the first two-minute activity of each day, count for this. The practices, which are repetitive, do not count toward the mastery score.

# **What does the yellow smiley, green check, blue hourglass and red X icons mean?**

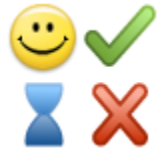

Click on the colored dots on the student report calendar or the class report usage column to see detailed information about the questions answered by the student. A yellow smiley face means the question was answered correctly within 3 seconds. A green check mark means the question was answered correctly within 10 seconds. A blue hourglass means the question was not answered within 10 seconds. A red X means the question was answered incorrectly.

## **How do I print the reports? Can I print the reports for all students at once?**

Sign in to your account and print any report page using the print function of your browser. There is no PDF download or separate print version of report pages. For best results use an up-to-date browser and in the print dialog select the option to enable printing of background images. Unfortunately, there is no way to print all of the student reports at once.

## **My child's score is stuck in 90s. How can they finish the operation and move on?**

This typically happens when students have an error rate that is too high. This can be confirmed by looking for yellow or red dots on the parent and teacher reports. A yellow dot indicates a student is getting more than 10% of the answers wrong. A red dot indicates the student is getting more than 25% of the answers wrong. Students that are regularly getting yellow and red dots should be reminded to type in answers as quickly as possible but not so quickly that they make mistakes. Also, they should not guess answers and never enter incorrect answers on purpose. If teachers or parents feel that the child's frustration is to the point of being counterproductive they can manually reassign the student to another operation as described elsewhere in this FAQ.